## **Рекомендации для работы учащихся школ дистанционно в ЦТО**

Учащийся переходит по ссылке <http://moodle.bgitu.ru/> в систему дистанционного обучения Moodle БГИТУ, используя свой логин и пароль

## Например:

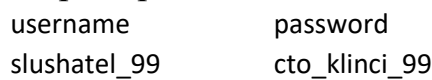

Вы вошли в систему обучения, теперь оформите свой аккаунт. Для этого в верхнем правом угле страницы выберите настройки.

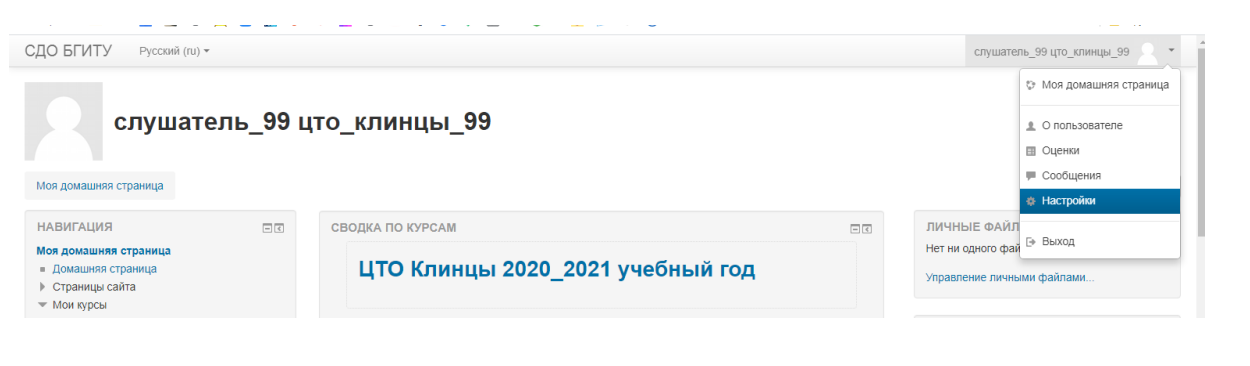

# Далее – редактировать информацию

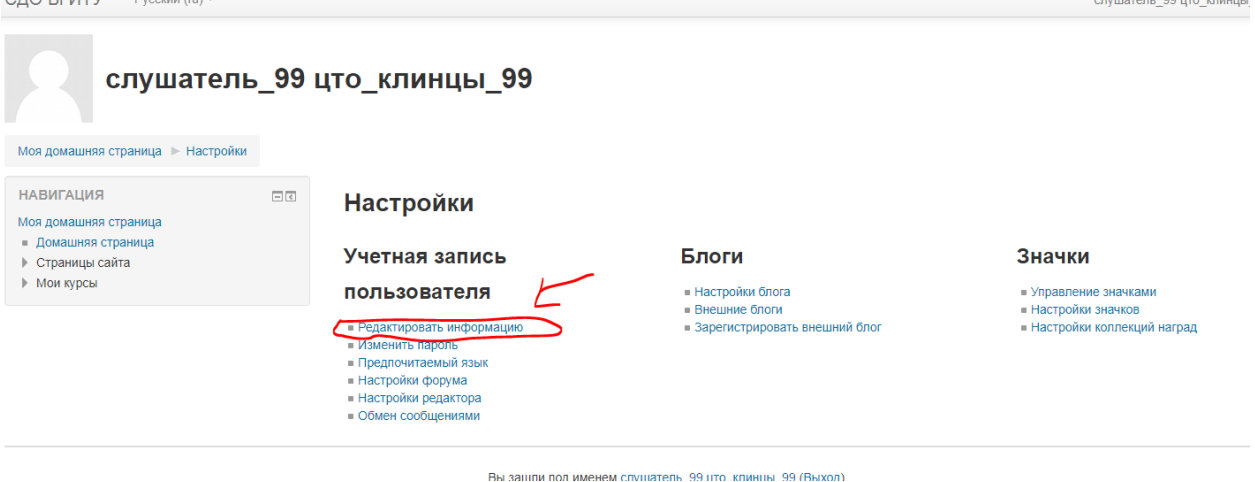

Вносим изменения в поля, отмеченные звездочкой

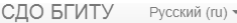

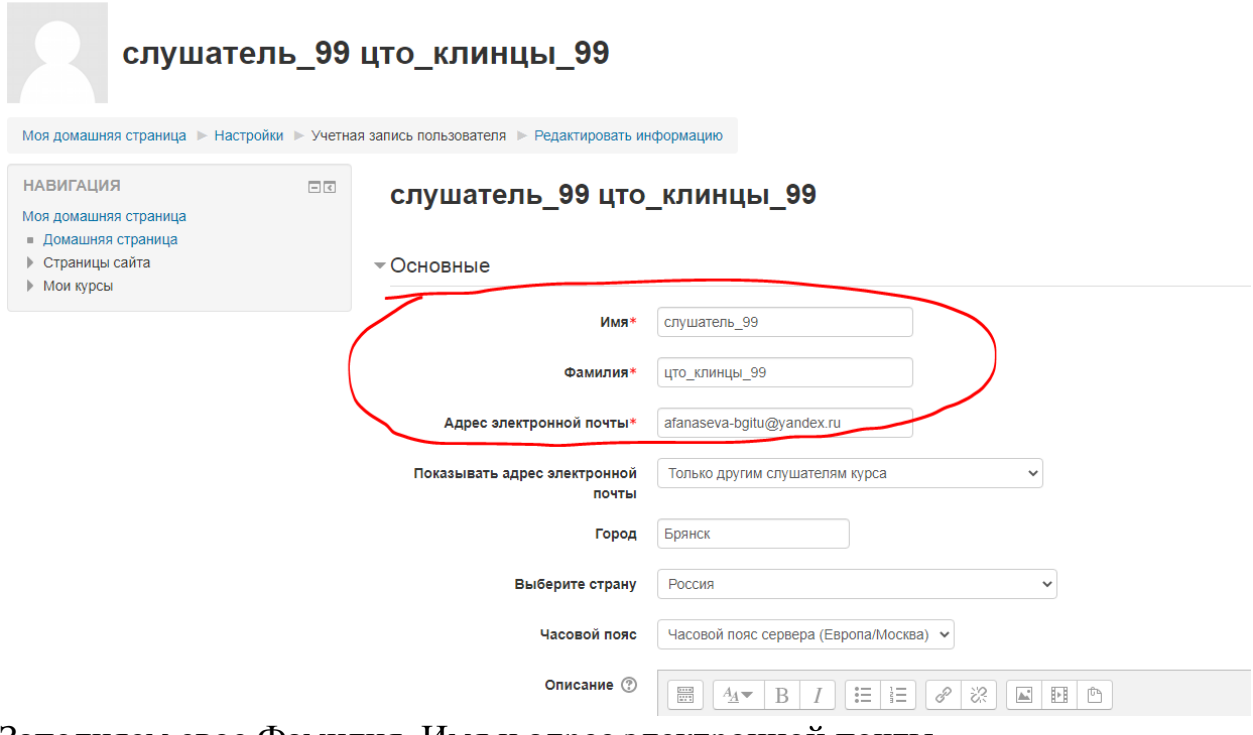

Заполняем свое Фамилия, Имя и адрес электронной почты. В поле ИМЯ укажите ИМЯ ОТЧЕСТВО.

Внизу страницы нажимаем кнопку обновить профиль.

Система подтверждает смену адреса и сведений. Если Вы получите уведомление по почте, перейдите по указанной ссылке в письме. Нажимаем продолжить.  $\overline{a}$ 

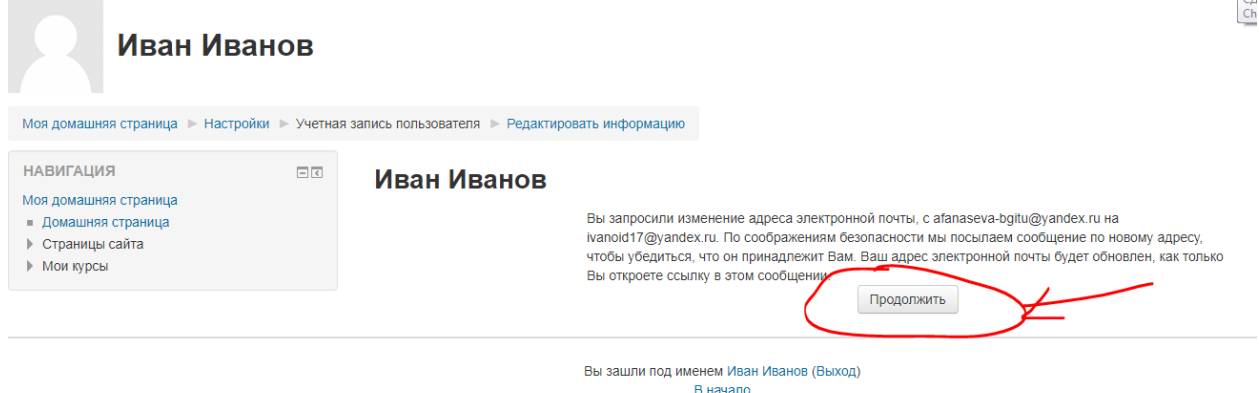

После обновления страницы Вам будет доступен курс, содержащий всю информацию от преподавателей.

\*\*\* Если страница <http://moodle.bgitu.ru/> долго загружается, или после загрузки вы видите на экране «Ошибка сервера 504», то просто перезагрузите страницу. Можно обновить страницу (F5), можно использовать разные браузеры и выбрать тот, в котором страница быстрее отвечает. Если возникают дополнительные вопросы, пишите на почту [afanaseva@bgitu.ru](mailto:afanaseva@bgitu.ru) или звоните по тел.+79529664447

Афанасьева Нина Александровна

# Школьник перешел на страницу курса

Нина Афанасьева

### ЦТО Клинцы 2020 2021 учебный год

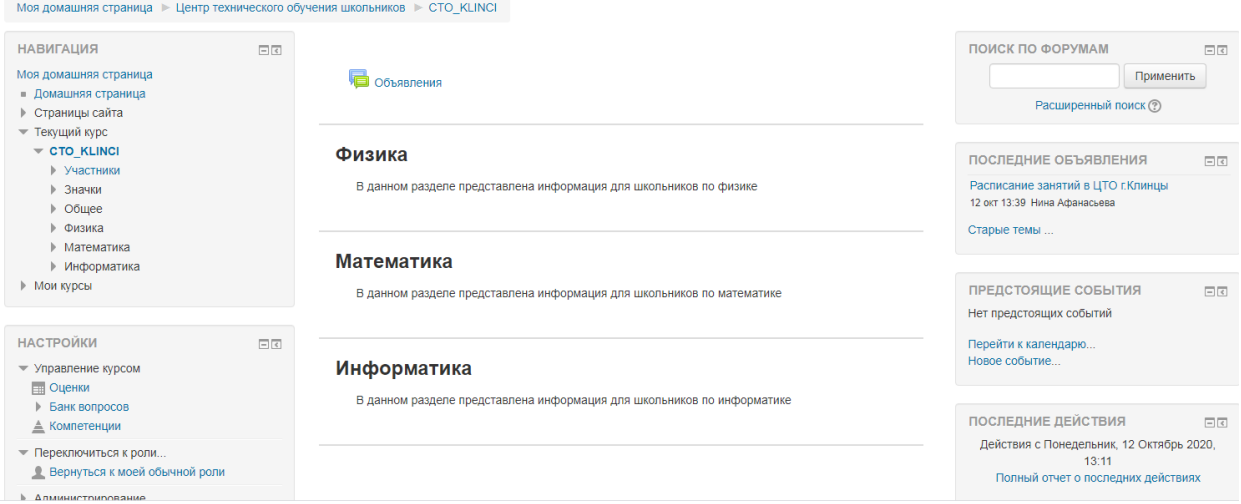

В курсе доступны Объявление и основные разделы, которые соответствуют 3-м дисциплинам – информатика, математика и физика. ВНИМАНИЕ! Дисциплины также распределены по преподавателям! Вы работаете с тем разделом курса физики и информатики, в зависимости от преподавателя, который ведет занятия в вашей группе.

Каждый раз при входе на курс, просматривайте объявления. Нажмите на кнопку объявление и перейдите в раздел объявления. нина д $\omega$ анасьева  $\sim$ 

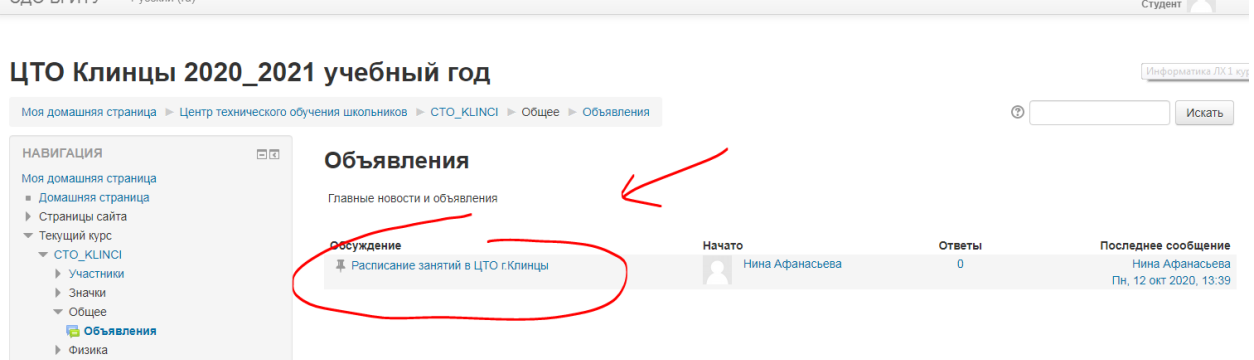

В настоящий момент доступно расписание занятий на 21.11.2020.

Щелкните мышкой на эту тему и перейдите к ней

(на скринах пример курса для ЦТО г.Клинцы, но логика реализации одинакова)

## ЦТО Клинцы 2020\_2021 учебный год

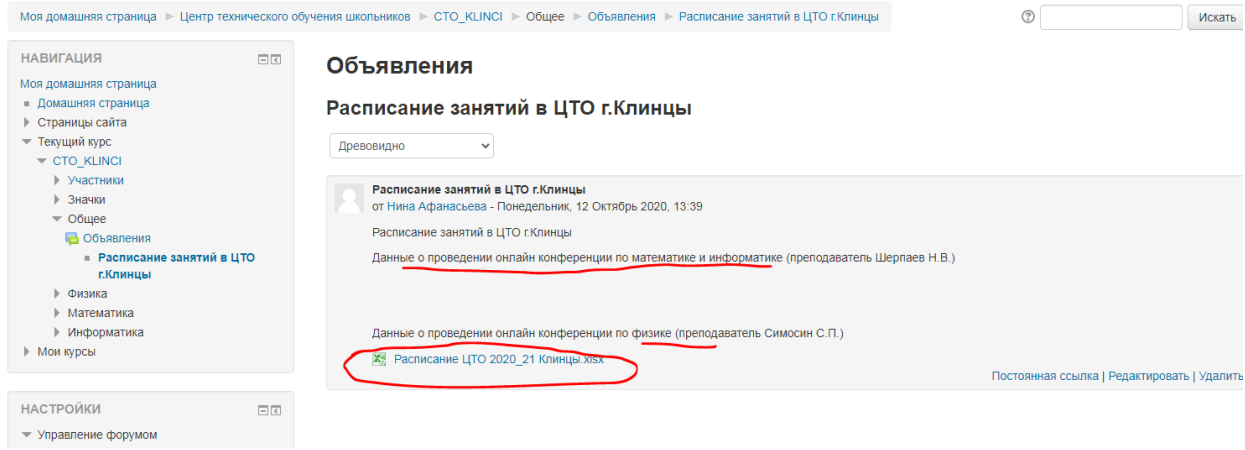

Файл с расписанием можно скачать себе на компьютер.

Чтобы вернуться назад в раздел можно использовать меню и сразу перейти на нужную страницу или использовать кнопку назад в браузере.

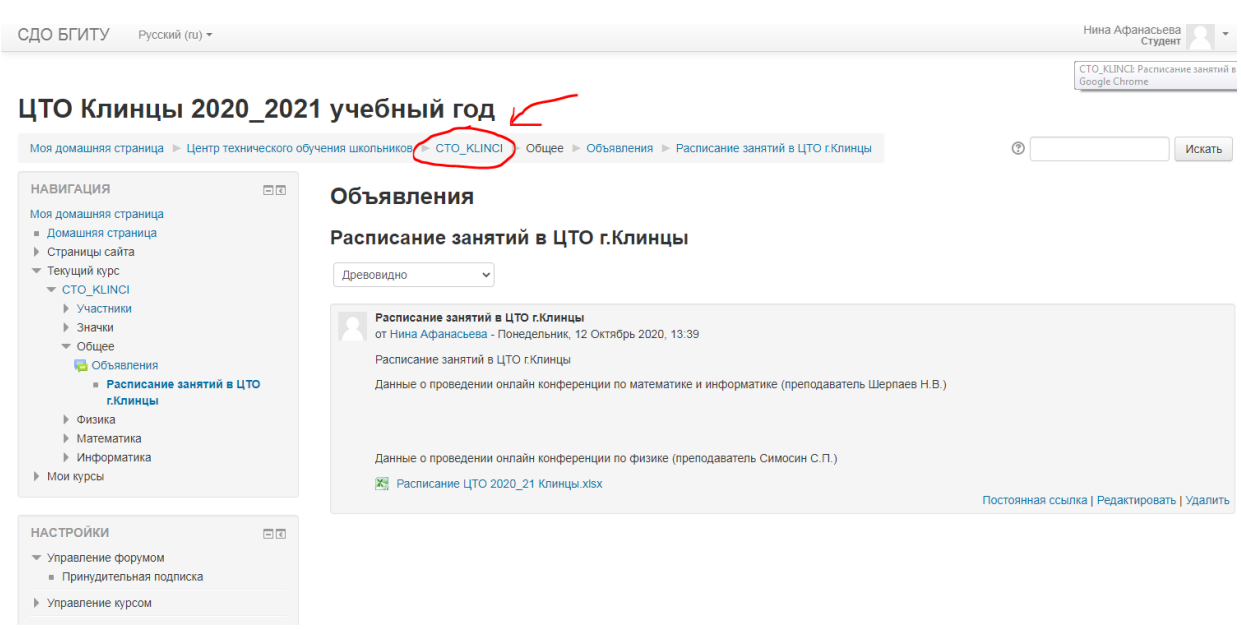

Разделы по учебным дисциплинам будут активны, и содержать информационные материалы по мере наполнения преподавателями.

#### ЦТО Клинцы 2020 2021 учебный год Информати Моя домашняя страница | Центр технического обучения школьников | СТО\_KLINCI **HABMFALIMS**  $\Box$ ПОИСК ПО ФОРУМАМ Моя домашняя страница Применить **6** Объявления - Домашняя страница Расширенный поиск (?) ▶ Страницы сайта — Текущий курс  $\overline{\phantom{a}}$  CTO\_KLINCI Физика последние объявления • Участники ▶ Значки В данном разделе представлена информация для .<br>Кольников по физике Расписание занятий в ЦТО г. Клинцы<br>12 окт 13:39 Нина Афанасьева ▶ Общее • Физика Старые темы • Математика Математика • Информатика **• Мои курсы** ПРЕДСТОЯЩИЕ СОБЫТИЯ В ланном разлеле прелставлена информация лля школьников по математике Нет предстоящих событий **НАСТРОЙКИ**  $\overline{\mathbb{R}}$ Перейти к календарю Hosoe COONTHE • Управление курсом Информатика **В Оценки** юм разделе представлена информация для школьни<mark>ка</mark> по информатике ▶ Банк вопросов последние действия  $\triangle$  Компетенции Действия с Понедельник, 12 Октябрь 202 • Переключиться к роли. • Вернуться к моей обычной роли Полный отчет о последних действиях  $\mathbb{A}$   $\Delta$  DMMHMCTDMDOBAHME

Важно! Обязательно читайте объявления!

Если у вас возникают вопросы – можно создавать новую тему в объявлении и задавать вопросы. Преподаватели отвечать будут.